**Sure<sub>Step</sub> STEPPING SYSTEMS**

# **Advanced Microstepping Drives STP-DRV-4850 & STP-DRV-80100**

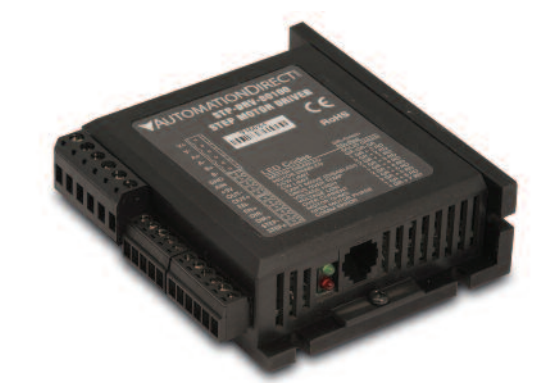

## **WARNING**

To minimize the risk of potential safety problems, you should follow all applicable local and national codes that regulate the installation and operation of your equipment. These codes vary from area to area. It is your responsibility to determine which codes should be followed, and to verify that the equipment, installation, and operation are in compliance with the latest revision of these codes.

*Equipment damage or serious injury to personnel can result from the failure to follow all applicable codes and standards. We do not guarantee the products described in this publication are suitable for your particular application, nor do we assume any responsibility for your product design, installation, or operation.*

If you have any questions concerning the installation or operation of this equipment, or if you need additional information, please call our technical support group at 770-844-4200.

This publication is based on information that was available at the time it was printed. At *Automationdirect.com®* we constantly strive to improve our products and services, so we reserve the right to make changes to the products and/or publications at any time without notice and without obligation. This publication may also discuss features that may not be available in certain revisions of the product.

*NOTE:* More complete details and information are available in the *Sure*Step™ Stepping Systems User Manual (available online from AutomationDirect.com).

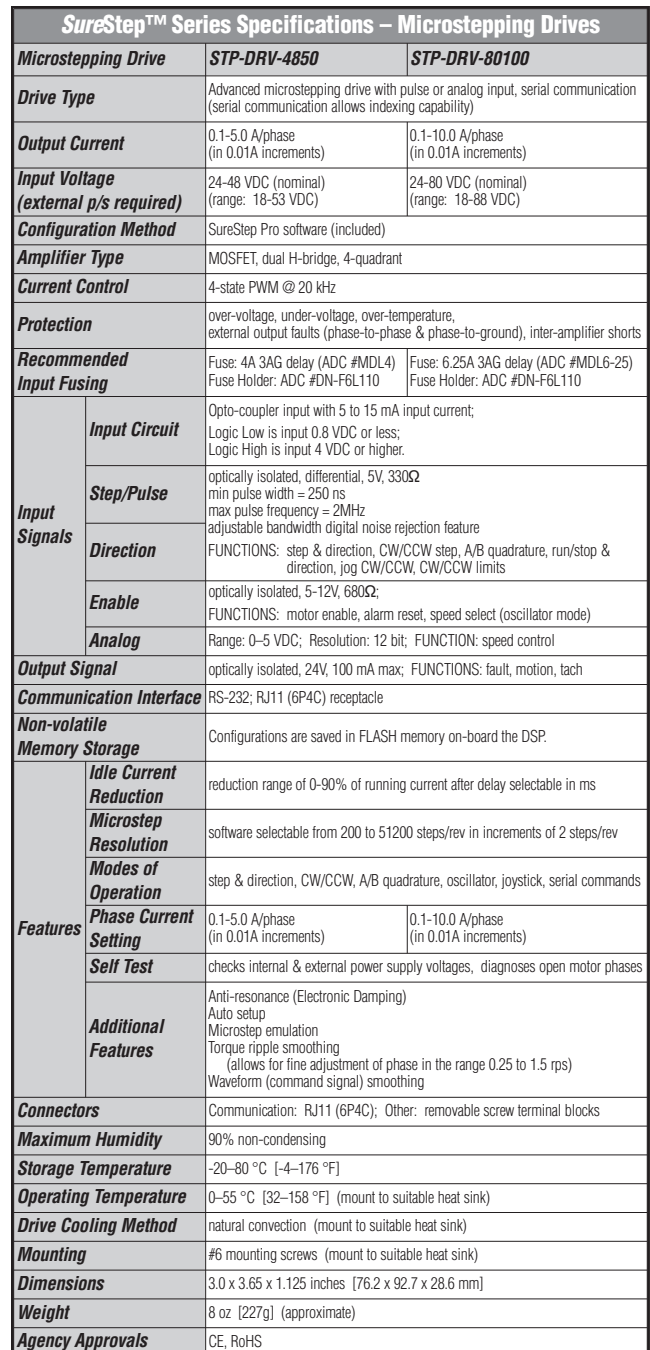

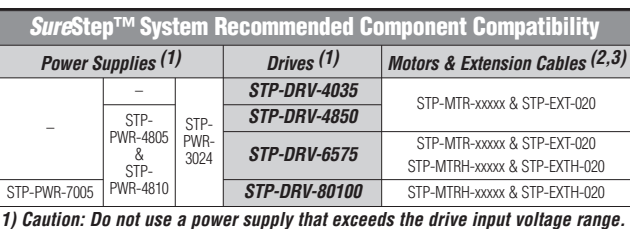

*Using a lower voltage power supply with a higher voltage drive is acceptable, but will not provide full system performance.*

*2) MTR motors have connectors compatible with the EXT extension cables.*

*3) MTRH motors have connectors compatible with the EXTH extension cables.*

#### **Connecting the Power Supply**

An STP-PWR-xxxx series power supply from **AUTOMATIONDIRECT** is the best choice to power the step motor drive.

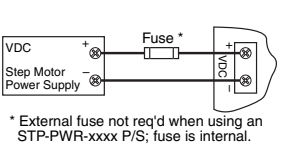

If the power supply you choose does not have a fuse on the output, you will need to install a fuse on the "+" power supply lead.

**WARNING:** Be careful not to reverse the polarity from the power supply to the drive. Reverse connection will destroy your drive and void the warranty.

## **Connecting the Motor**

**WARNING:** When connecting a step motor to the STP-DRV-xxxx drive, be sure that the motor power supply is switched off. When using a motor not supplied by **AUTOMATIONDIRECT**, secure any unused motor leads so that they can't short circuit. Never disconnect the motor while the drive is powered up. Never connect the motor leads to ground or directly to the power supply. (See the Typical Wiring Diagram on this data sheet for the step motor lead color code of **AUTOMATIONDIRECT** supplied motors.)

## **Connecting the Logic**

The logic inputs are optically isolated to reduce electrical noise problems. The logic inputs require DC power from a source that is different from

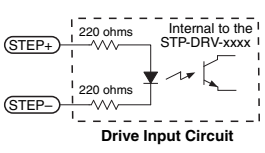

the one used to power the step motor power circuits.

If bidirectional rotation is required, supply a source of step pulses to the drive at the STEP+ and STEP– terminals, and a direction signal at the DIR+ and DIR– terminals.

The ENABLE input allows the logic to turn off the current to the step motor by providing a signal to the EN+ and EN– terminals. If you do not need to disable the output to the step motor, just leave the EN+ and EN– terminals disconnected.

All logic inputs can be controlled by a DC output signal that is either sinking (NPN), sourcing (PNP), or differential.

Examples for connecting various forms of outputs from both indexers and PLCs are shown on this data sheet.

**Sheet 1 of 2**

## **VAUTOMATIONDIRECT®**

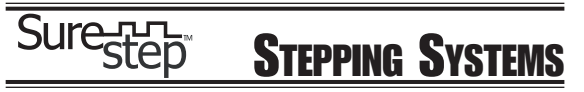

## **Advanced Microstepping Drives STP-DRV-4850 & STP-DRV-80100**

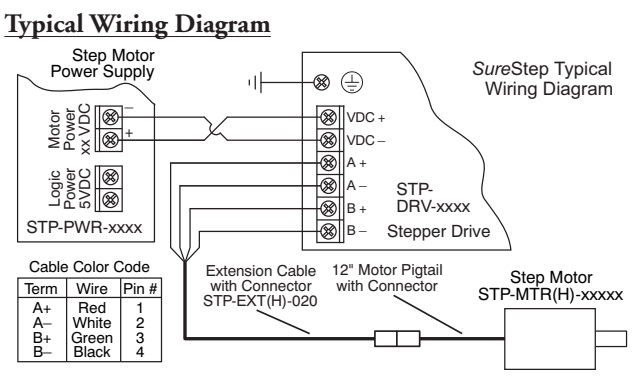

## **Connecting to an Indexer with Sinking Outputs**

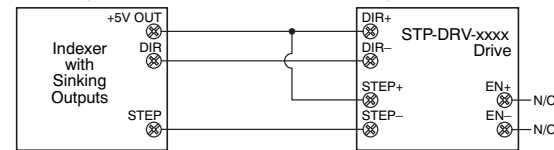

## **Connecting to an Indexer with Sourcing Outputs**

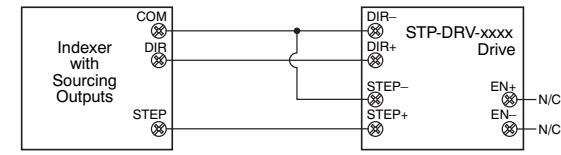

## **Connecting to an Indexer with Differential Outputs**

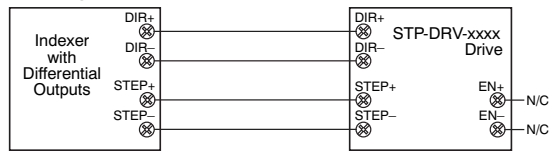

## **Using Logic That is Not 5 Volt TTL Level**

Some step and direction signals, especially those of some PLCs, do not use 5 volt logic. In these cases, a signal as high as 24 VDC can be used with the step motor drive by adding an external dropping resistor to the STEP, DIR and EN input logic terminals.

For 12 VDC logic, add an 820 Ohm, 1/4 Watt resistor. For 24 VDC logic, add a 2200 Ohm, 1/4 Watt resistor.

## **Indexer with 12-24 VDC Sink or Source Outputs**

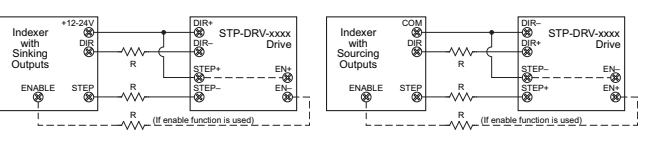

## **PLC with 12-24 VDC Sink or Source Outputs**

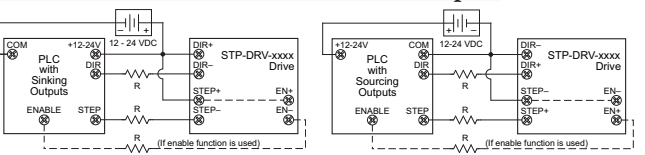

## **Connecting to EN Inputs with Relay or Switch**

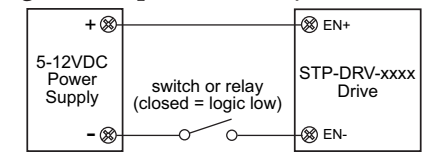

## **Connecting to EN Inputs with NPN Proximity Sensor**

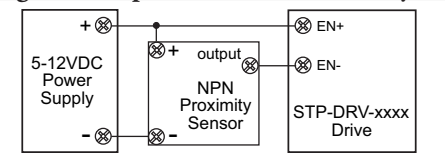

## **Connecting to EN Inputs with PNP Proximity Sensor**

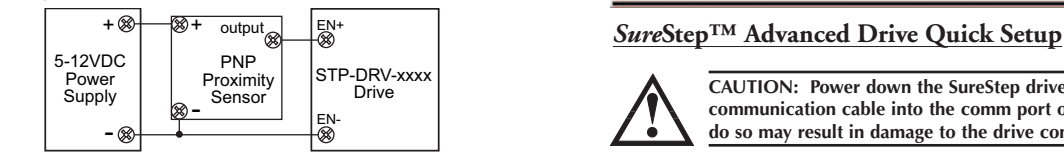

## **Mounting the Drive**

You can mount your drive on the wide or the narrow side of the chassis using #6 screws. If possible, the drive should be securely fastened to a smooth, flat metal surface that will help conduct heat away from the chassis. If this is not possible, then forced airflow from a fan may be required to prevent the drive from overheating.

- Never use your drive in a space where there is no air flow or where the ambient temperature exceeds 40 °C (104 °F).
- When mounting multiple STP-DRV-xxxx drives near each other, maintain at least one half inch of space between drives.
- Never put the drive where it can get wet.
- Never allow metal or otherwise conductive particles near the drive.

## *Sure***Step™ Pro Drive Configuration Software**

The *Sure*Step advanced drives STP-DRV-4850 & -80100 are configured using *Sure*Step Pro configuration software, which is included on CD with the drive.

- Used for easy configuration and setup of the drive, including drive, motion control mode, I/O, motor.
- Serial command language for motor drive control via serial port; eliminates the need for separate motion controllers or indexers; provides easy interface to other industrial devices such as PCs, PLCs and HMIs.
- Help files include technical data, application information, advanced setup, serial command instructions.
- Runs on Windows Vista, XP, 2000, NT, ME, 98.

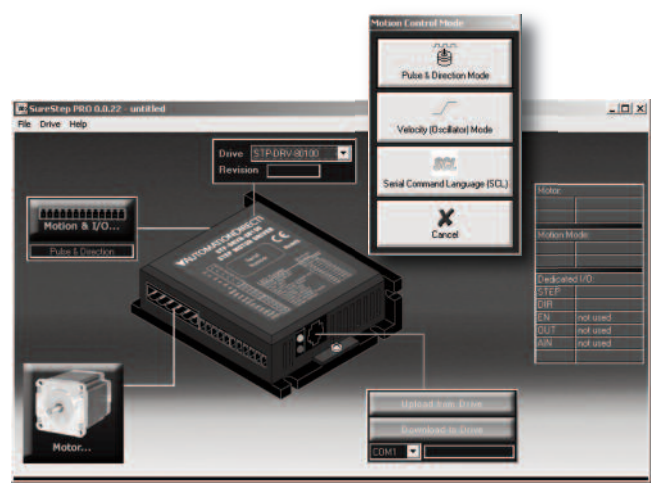

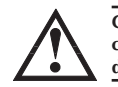

**CAUTION: Power down the SureStep drive before plugging a communication cable into the comm port of the drive. Failure to do so may result in damage to the drive comm port!**

More complete instruction details are available elsewhere on this Data Sheet, and in the *Sure*Step User Manual (available online from AutomationDirect.com).

- 1) Install the *Sure*Step Pro software onto a computer from the CD.
- 2) Launch the software by clicking:

Start/ Programs/ SureStepPro / SureStepPro.

- 3) Connect your PC to the drive using the supplied programming cable (part # STP-232RJ11-CBL).
- 4) Wire the drive to the DC powersource (fusing may be required).
- 5) Provide a proper ground connection forthe drive by using the screw on the left side of drive chassis.
- 6) Connect the drive to the motor.
- 7) Apply power to the drive.
- 8) Follow the instructions in the *Sure*Step Pro software help screens to set up and configure the drive.

## Data Sheet: STP-DRV2-DS, 1st Ed, Rev D (06/07/2016) Sheet 2 of 2 For a complete user manual, please visit www.automationdirect.com